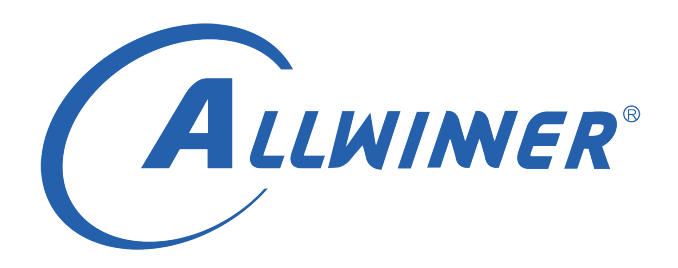

# **Linux TWI 开发指南**

**版本号: 1.2 发布日期: 2021.04.29**

#### **版本历史**

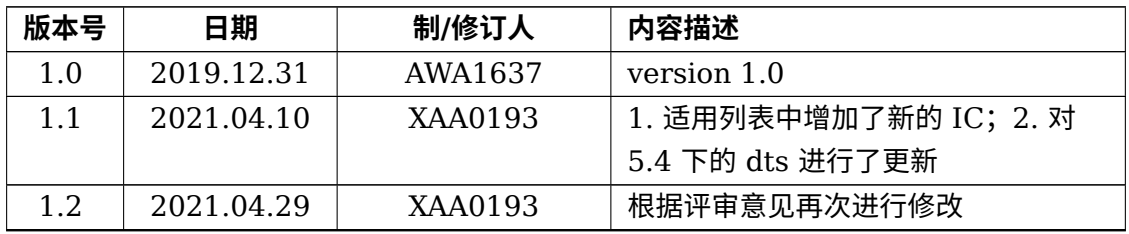

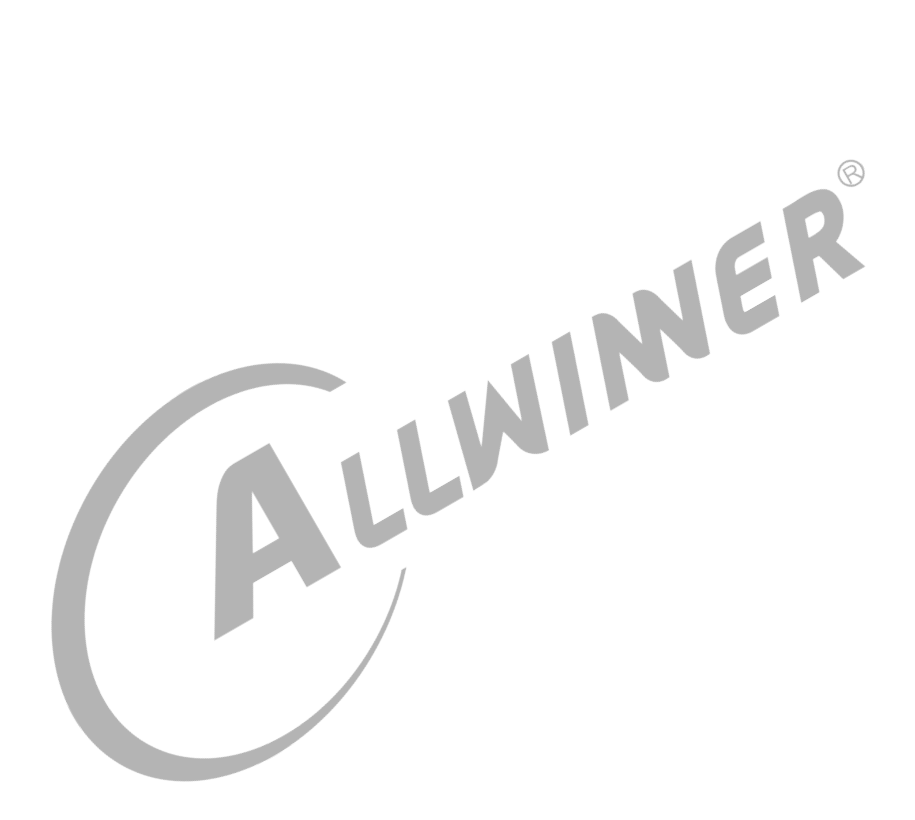

## **目 录**

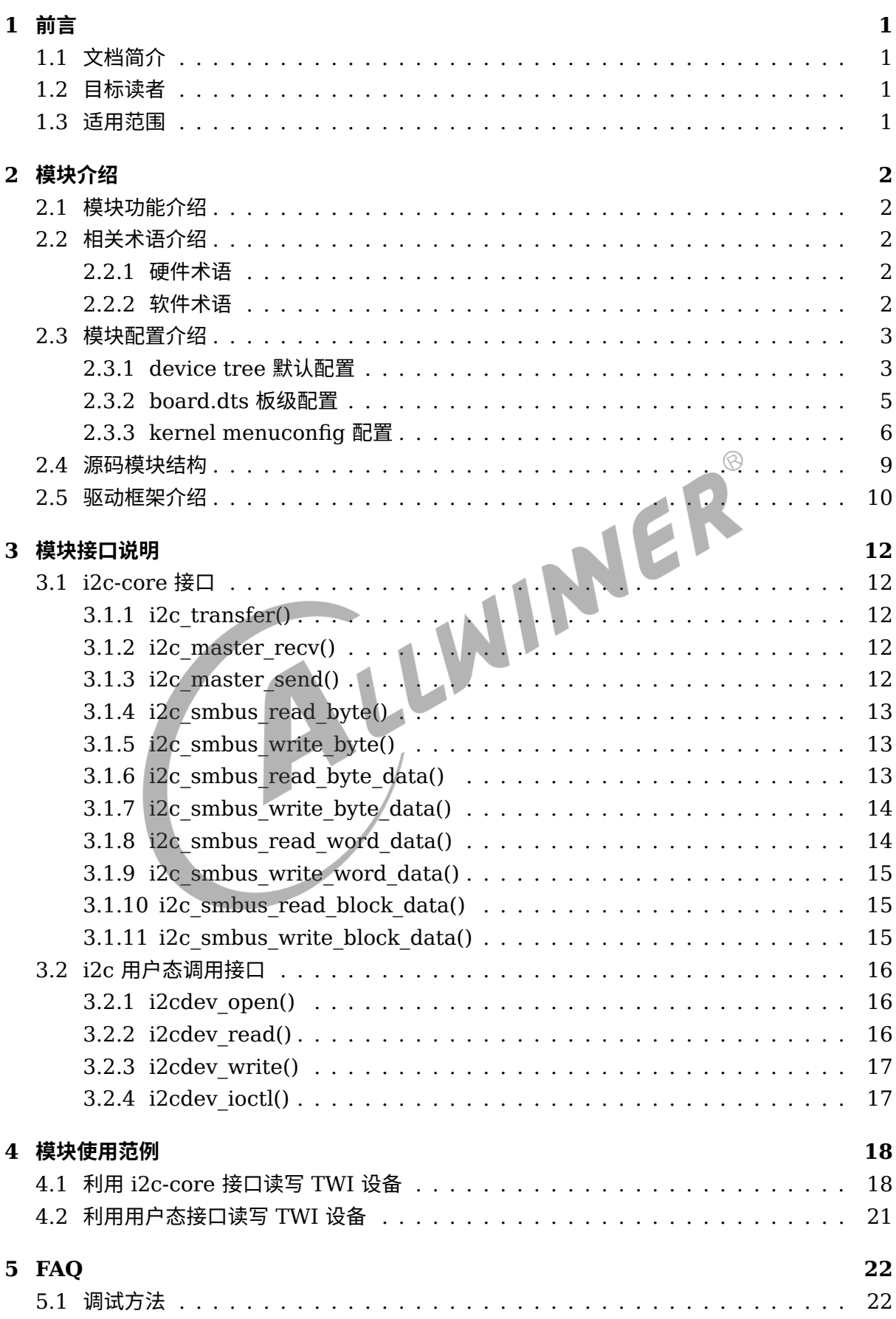

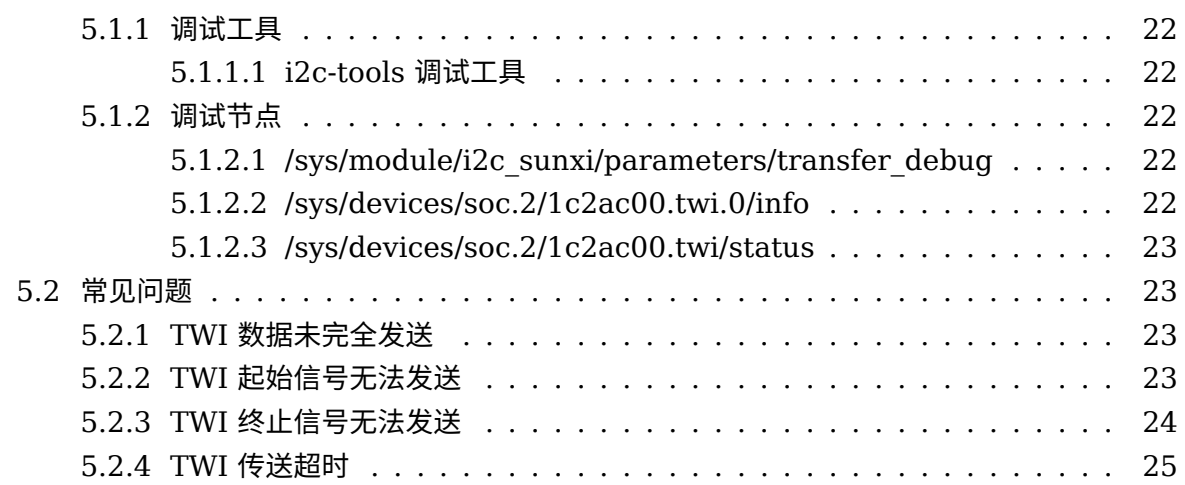

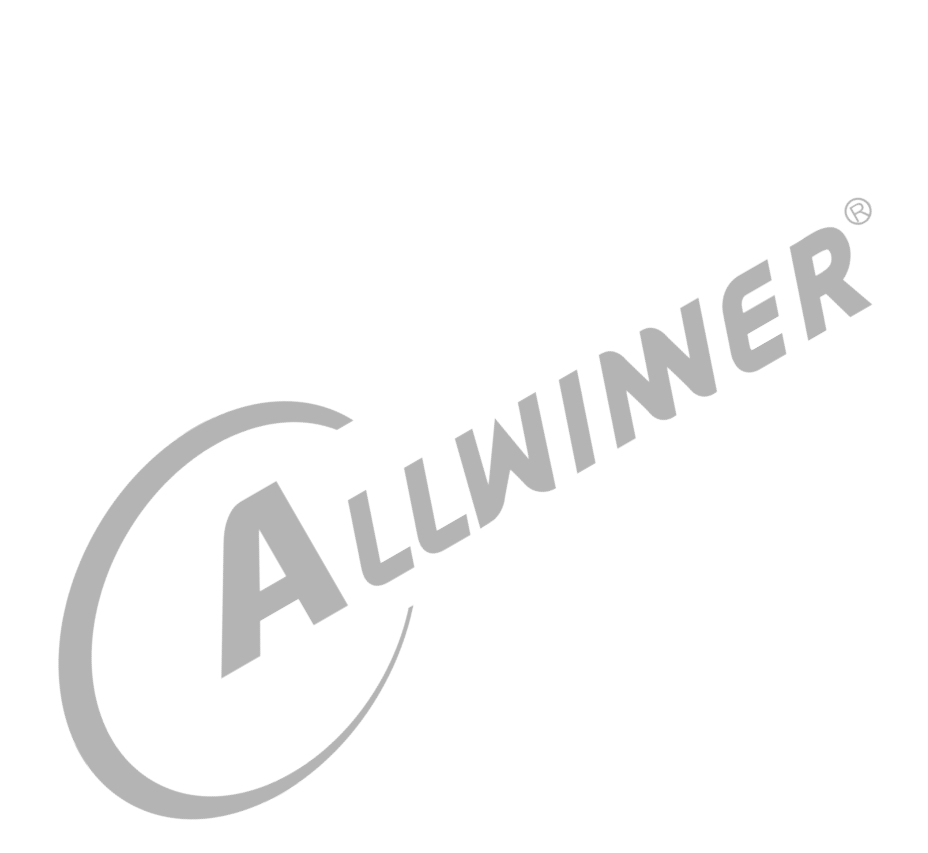

## **插 图**

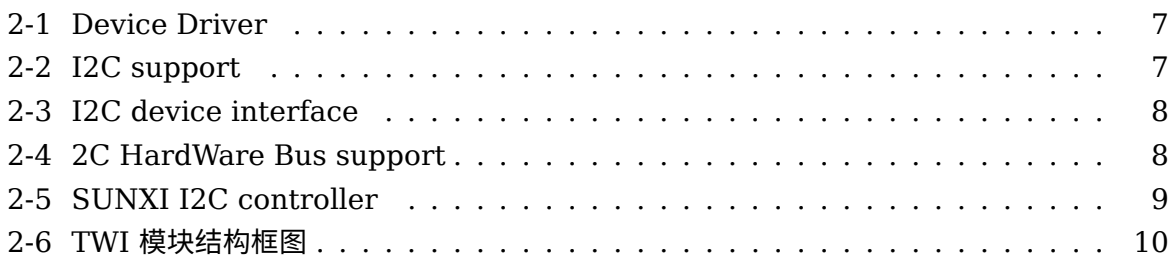

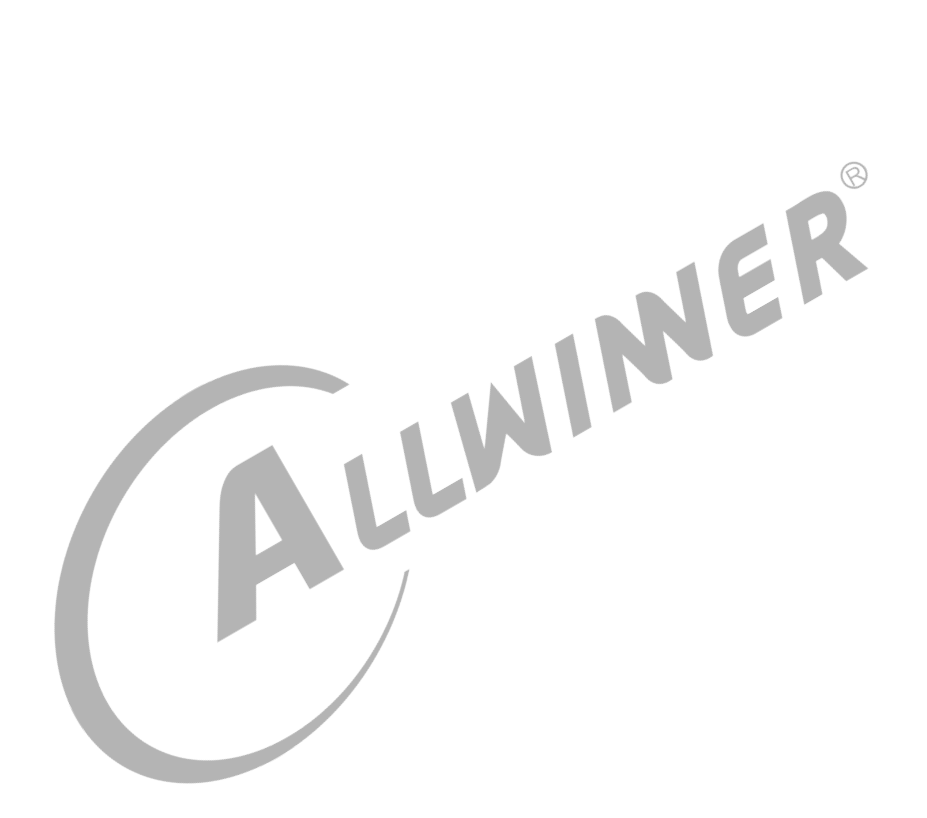

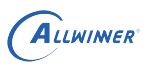

# <span id="page-5-0"></span>前言

# <span id="page-5-1"></span>1.1 文档简介

介绍 Sunxi 平台上 TWI 驱动接口与调试方法,为 TWI 模块开发提供参考。

# <span id="page-5-2"></span>1.2 目标读者

TWI 模块内核层以及应用层的开发、维护人员。

<span id="page-5-3"></span>1.3 适用范围

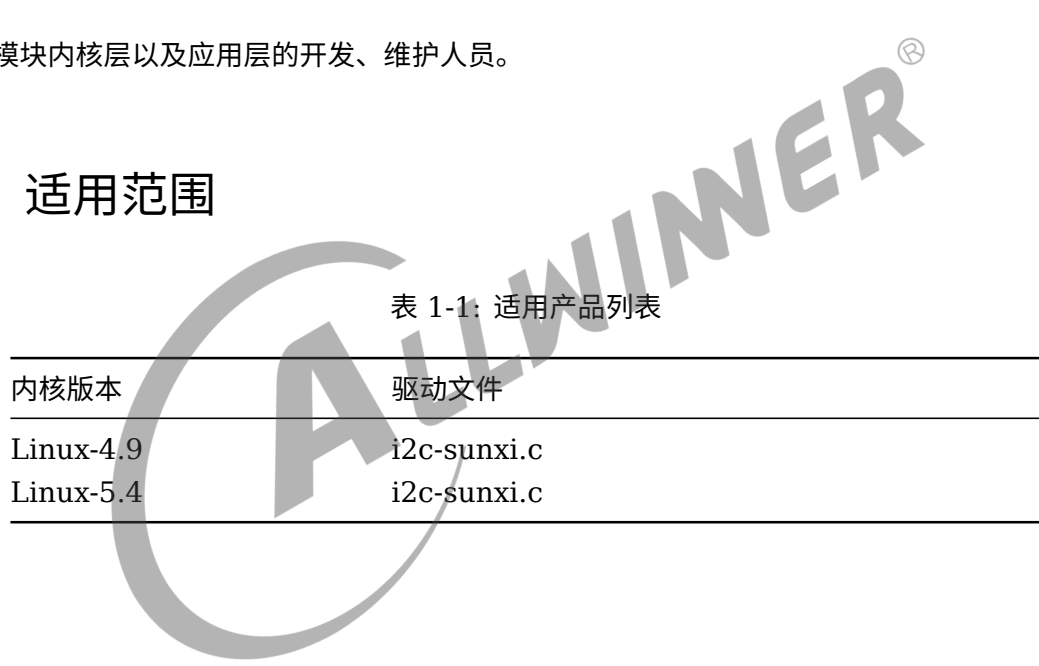

ALLWINER

# <span id="page-6-0"></span>模块介绍

## <span id="page-6-1"></span>2.1 模块功能介绍

全志公司的 twi 总线兼容 i2c 总线协议,是一种简单、双向二线制同步串行总线。它只需要两根 线即可在连接于总线上的器件之间传送信息。TWI 控制器支持的标准通信速率为 100kbps,最高 通信速率可以达到 400kbps。全志的 twi 控制器支持一下功能:

- *•* 支持主机模式和从机模式;
- *•* 主机模式下支持 dma 传输;
- 主机模式下在多个主机的模式下支持总线仲裁;<br>• 主机模式下支持时钟同步,位和字节等待;<br>• 从机模式下支持地址检测中断;<br>• 支持 7bit 从机地址和 10bit 从机地址;<br>• 支持常规的 i2c 协议模式和自定义生
- *•* 主机模式下支持时钟同步,位和字节等待;
- *•* 从机模式下支持地址检测中断;
- *•* 支持 7bit 从机地址和 10bit 从机地址;
- *•* 支持常规的 i2c 协议模式和自定义传输模式;

sunxi 平台支持多路 TWI, 包含 TWI 与 S TWI。

# <span id="page-6-2"></span>2.2 相关术语介绍

#### <span id="page-6-3"></span>2.2.1 硬件术语

#### 表 2-1: 硬件术语

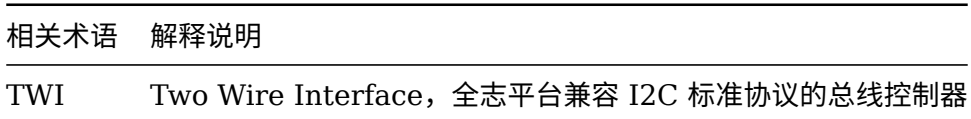

### <span id="page-6-4"></span>2.2.2 软件术语

#### 表 2-2: 软件术语

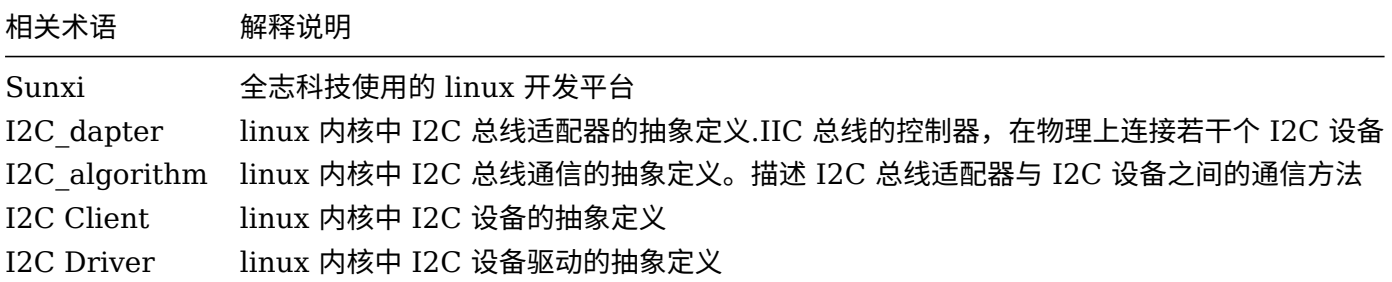

## <span id="page-7-0"></span>2.3 模块配置介绍

在不同的 Sunxi 硬件平台中,TWI 控制器的数目不同;但对于同一块板子上的每一个 TWI 控制 器来说, 模块配置类似,本小节展示 Sunxi 平台上的 TWI0 控制器配置(其他 TWI 控制器配置类 似)。  $\oslash$ 

### <span id="page-7-1"></span>2.3.1 device tree 默认配置

设备树中存在的是该类芯片所有平台的模块配置,设备树文件的路径为:{linux-ver}/arch/arm64 (32 位平台为 arm) /boot/dts/sunxi(32 位系统无这目录)/xxxx.dtsi(CHIP 为研发代号, 如 sun50iw10p1 等), TWI 总线的设备树配置如下所示:

JER

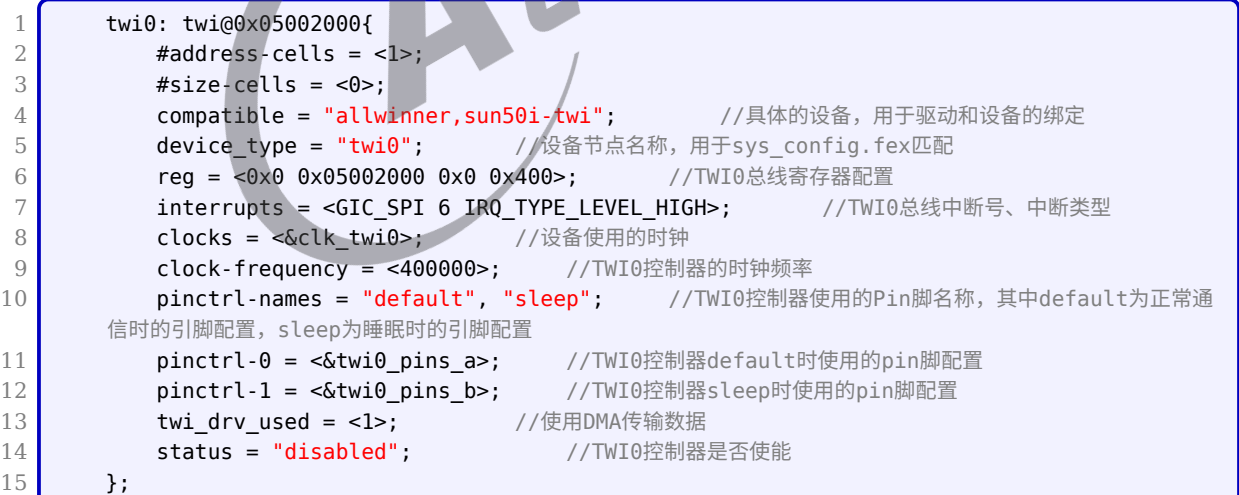

在 linux-5.4 中,TWI 的配置与 linux-4.9 内核配置有些不同,区别主要体现在 clock 和 dma 的配置上:

```
1 twi0: twi@0x05002000{
2 \parallel #address-cells = <1>;
3 \mid #size-cells = <0>;
4 compatible = "allwinner,sun20i-twi";  //具体的设备,用于驱动和设备的绑定
5 device_type = "twi0"; //设备节点名称, 用于sys_config.fex匹配
```
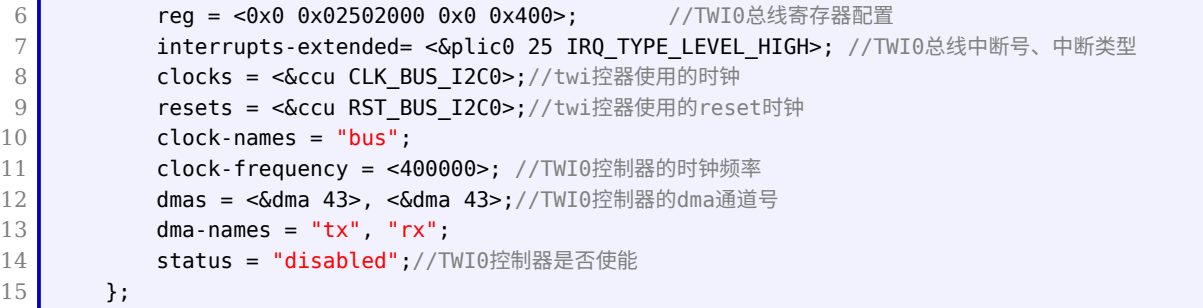

为了在 TWI 总线驱动代码中区分每一个 TWI 控制器,需要在 Device Tree 中的 aliases 节点中 为每一个 TWI 节点指定别名:

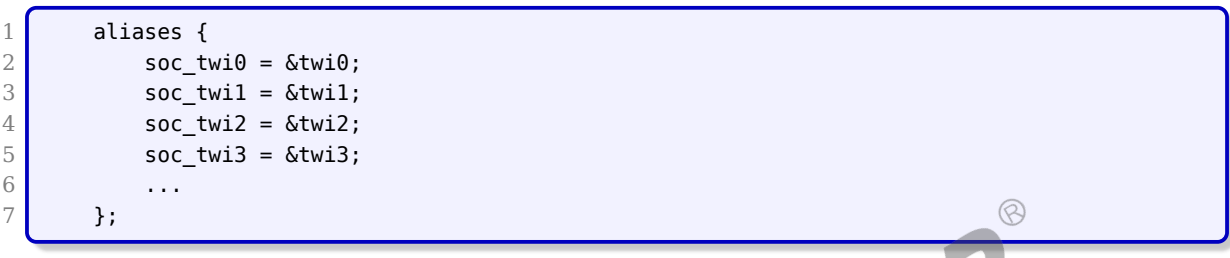

别名形式为字符串 "twi" 加连续编号的数字,在 TWI 总线驱动程序中可以通过 of\_alias\_get\_id() 函数获取对应 TWI 控制器的数字编号,从而区别每一个 TWI 控制器。

其中 twi0\_pins\_a, twi0\_pins\_b 为 TWI 的引脚配置的配置节点。

linux4.9 中该配置的路径为 arch/arm64 (32 位平台为 arm) /boot/dts/sunxi/xxxxpinctrl.dtsi(CHIP 为研发代号,如 sun50iw10p1 等),具体配置如下所示:

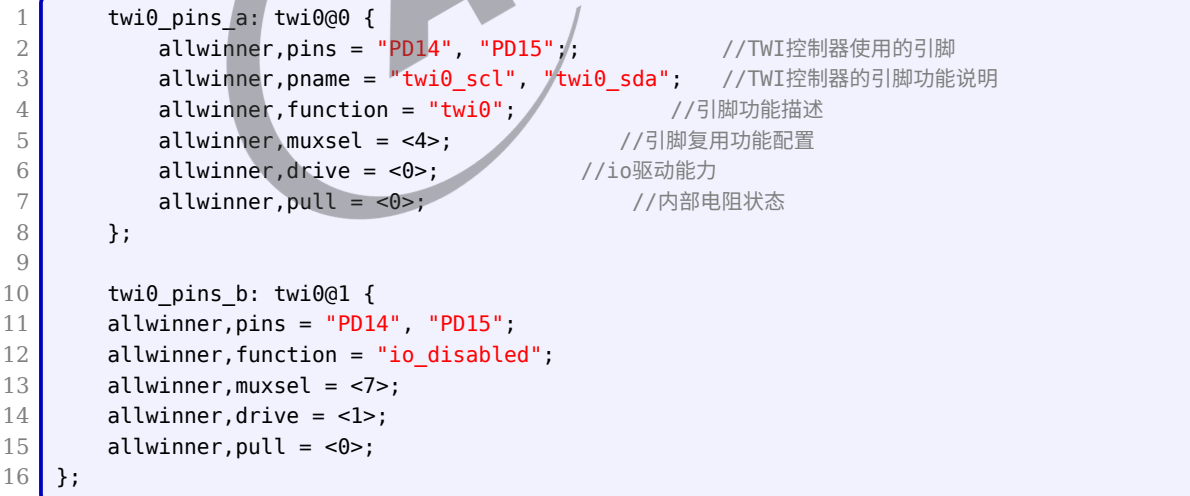

linux-5.4 中该配置的路径为 arch/arm64(32 位平台为 arm)/boot/dts/sunxi/xxxx.dtsi(CHIP 为研发代号, 如 sun50iw10p1 等), 具体如下所示:

```
1 twi0 pins a: twi0@0 {
\begin{array}{c} 2 \\ 3 \end{array} pins = "PH0", "PH1";<br>3 function = "twi0":
            function = "twi0";
```

```
ALLWINER
```

```
4 drive-strength = <10>;
5 };
6
7 twi0 pins b: twi0@1 {
8 pins = "PH0", "PH1";
9 function = "gpio in";
10 };
```
另外 clk\_twi0 为时钟的配置。

在 linux-4.9 中, 路 径 为 arch/arm64(32 位 平 台 为 arm)/boot/dts/sunxi/XXXXclk.dtsi(CHIP 为研发代号, 如 sun50iw10p1 等), 具体配置如下所示:

```
1 clk twi0: twi0 {
2 \parallel #clock-cells = <0>;
3 compatible = "allwinner,periph-clock";
4 clock-output-names = "twi0"; //指定clock名称, 用于匹配clock配置
5};
```
在 linux-5.4 中,无需配置。

#### <span id="page-9-0"></span>2.3.2 board.dts 板级配置

 $2.3.2$  board.dts 板级配置<br>board.dts 用于保存每一个板级平台的设备信息 (如 demo 板, perf1 板, ver1 板等等), 里 面的配置信息会覆盖上面的 device tree 默认配置信息。board.dts 的路径为 longan/device/ config/chips/IC/configs/BOARD/board.dts,

在 linux-4.9 中,对应 board.dts 里面 TWI0 的具体配置如下:

```
1 twi0 pins a: twi0@0 {
 2 allwinner, pins = "PA0", "PA1";
3 allwinner,pname = "twi0_scl", "twi0_sda";
4 allwinner, function = "twi0";
 5 allwinner, muxsel = <4>;
 6 allwinner, drive = <1>;
 7 allwinner, pull = \langle 0 \rangle;
8 };
Q10 twi0_pins_b: twi0@1 {
11 allwinner, pins = "PA0", "PA1";
12 allwinner, function = "io_disabled";
13 allwinner, muxsel = \langle 7 \rangle;
14 allwinner, drive = <1>;
15 allwinner, pull = <math>\theta</math>;
16 };
17
18 twi0: twi@0x05002000{
19 clock-frequency = <400000>; //i2c时钟频率为400K
20 \vert pinctrl-\theta = <&twi\theta_pins_a>;
21 \vert pinctrl-1 = \langle&twi0_pins_b>;
22 status = "okay"; //使能TWI0
23 };
```
在 linux-5.4 中,对应 board.dts 里面 TWI0 的具体配置如下:

```
1 &twi0 {
 2 clock-frequency = <400000>;
3 pinctrl-\theta = \langle \deltatwi\theta pins a>;
 4 pinctrl-1 = <&twi0 pins b>;
 5 pinctrl-names = "default", "sleep";
 6 status = "disabled";
 7
 8 eeprom@50 {
9 \vert compatible = "atmel, 24c16";
10 \text{reg} = \text{&0x50>};11 status = "disabled";12 };
13 };
```
其中,TWI 速率由 "clock-frequency" 属性配置,最大支持 400K。

对于 TWI 设备,可以把设备节点填充作为 Device Tree 中相应 TWI 控制器的子节点。TWI 控制

对于 twi0 中引用的 pin 口,具体的配置如下:

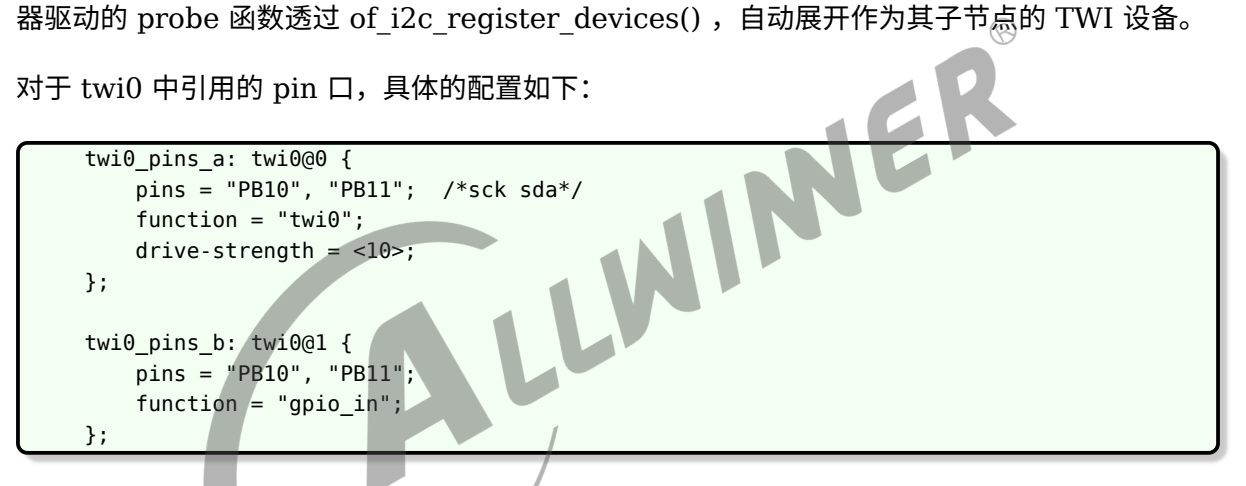

## <span id="page-10-0"></span>2.3.3 kernel menuconfig 配置

在 longan 中, linux-4.9 在命令行进入内核根目录 (/kernel/linux-4.9), 执行 make ARCH=arm64 menuconfig (32 位平台执行:make ARCH=arm menuconfig) 进入配 置主界面,并按以下步骤操作 (linux-5.4 在根目录中执行./build.sh menuconfig)

在 tina 中,可以直接在根目录里面执行 make kernel menuconfig 进入 menuconfig 配置界 面。

*•* 1. 选择 Device Drivers 选项进入下一级配置,如下图所示:

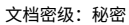

<span id="page-11-0"></span>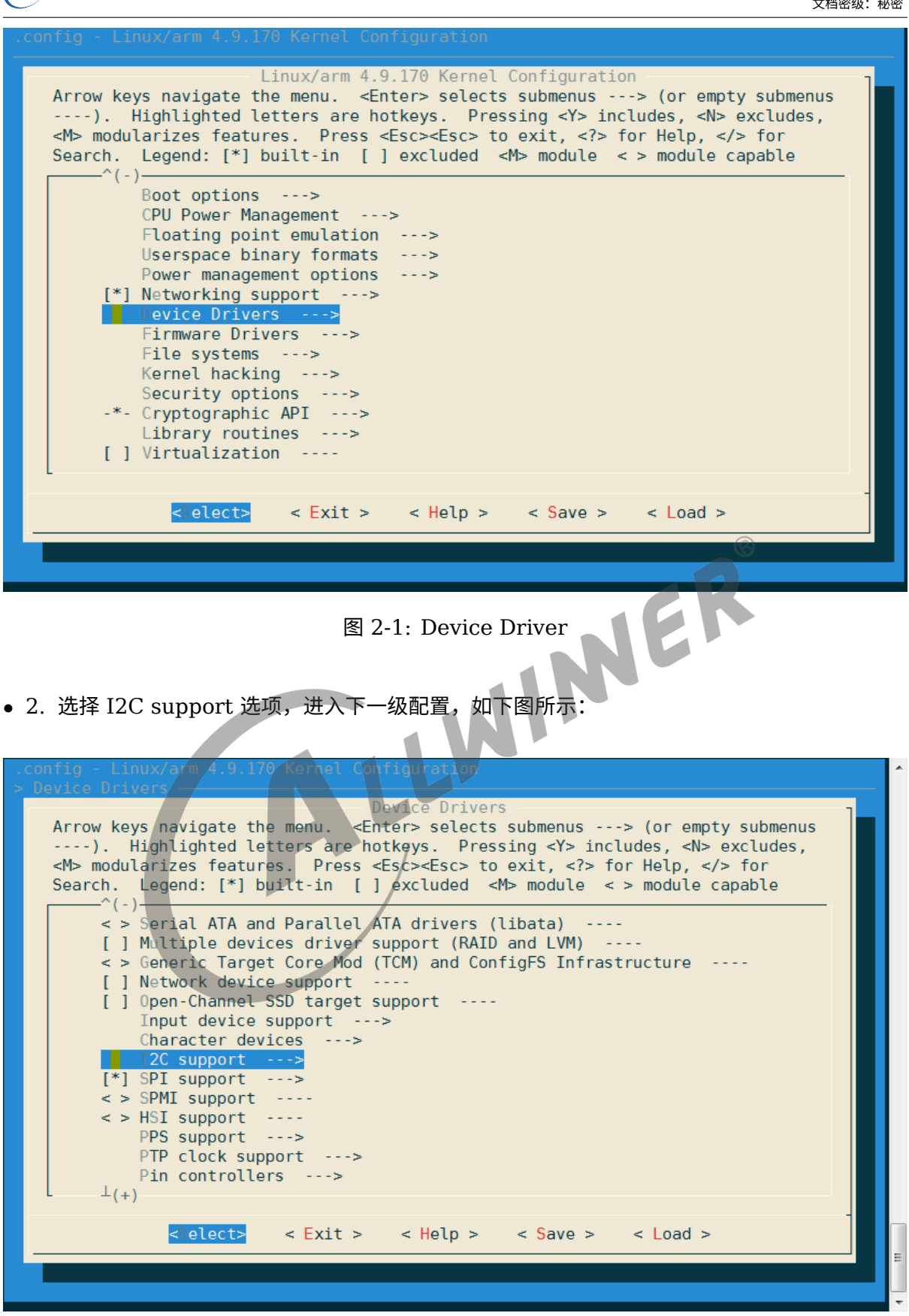

ALLWINER

#### 图 2-2: I2C support

<span id="page-11-1"></span>*•* 3. 配置用户 I2C 接口,选择 I2C device interface,如下图所示:

<span id="page-12-0"></span>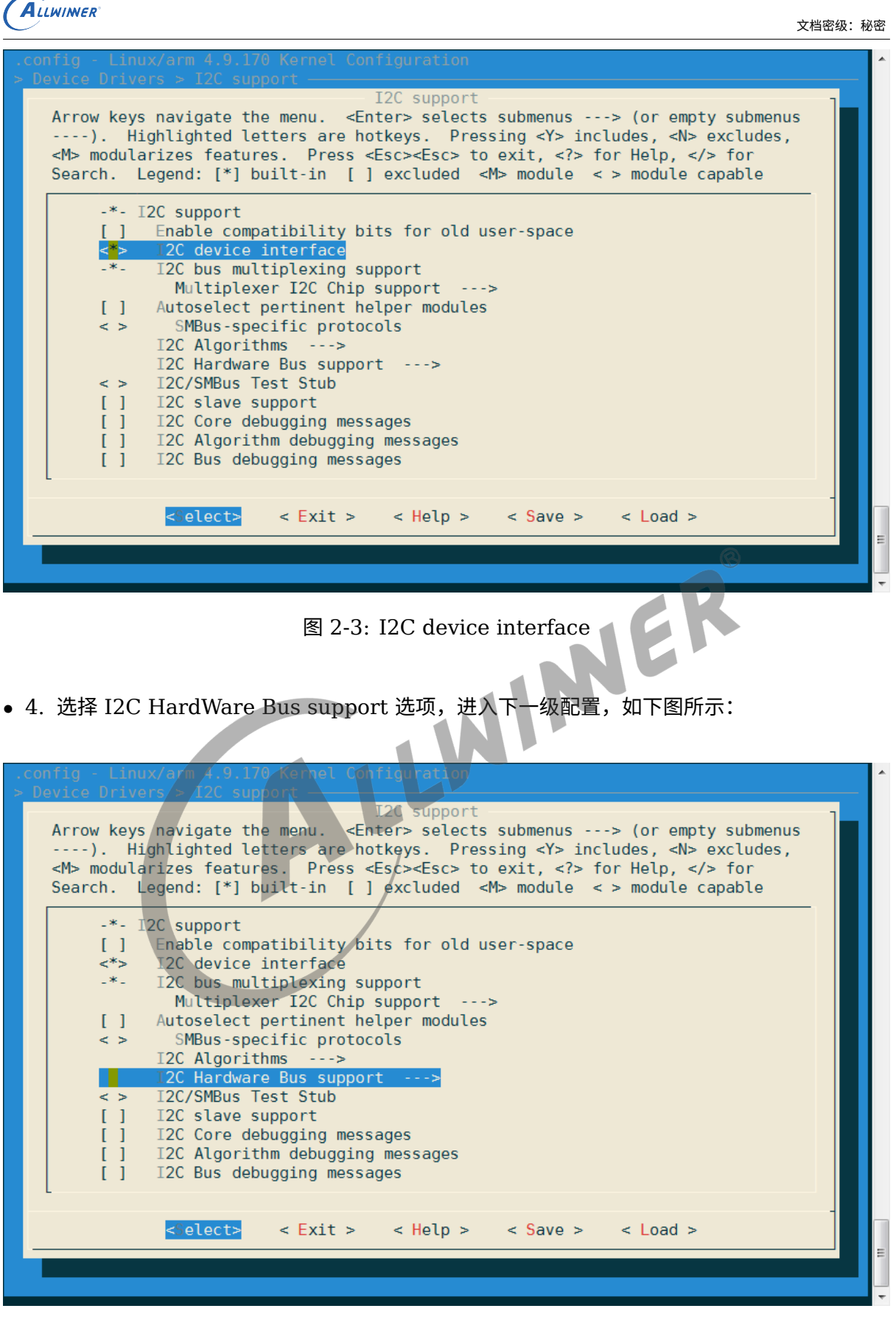

<span id="page-12-1"></span>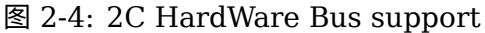

*•* 5. 选择 SUNXI I2C controller 选项,可选择直接编译进内核,也可编译成模块。如下图所

#### 示:

<span id="page-13-1"></span>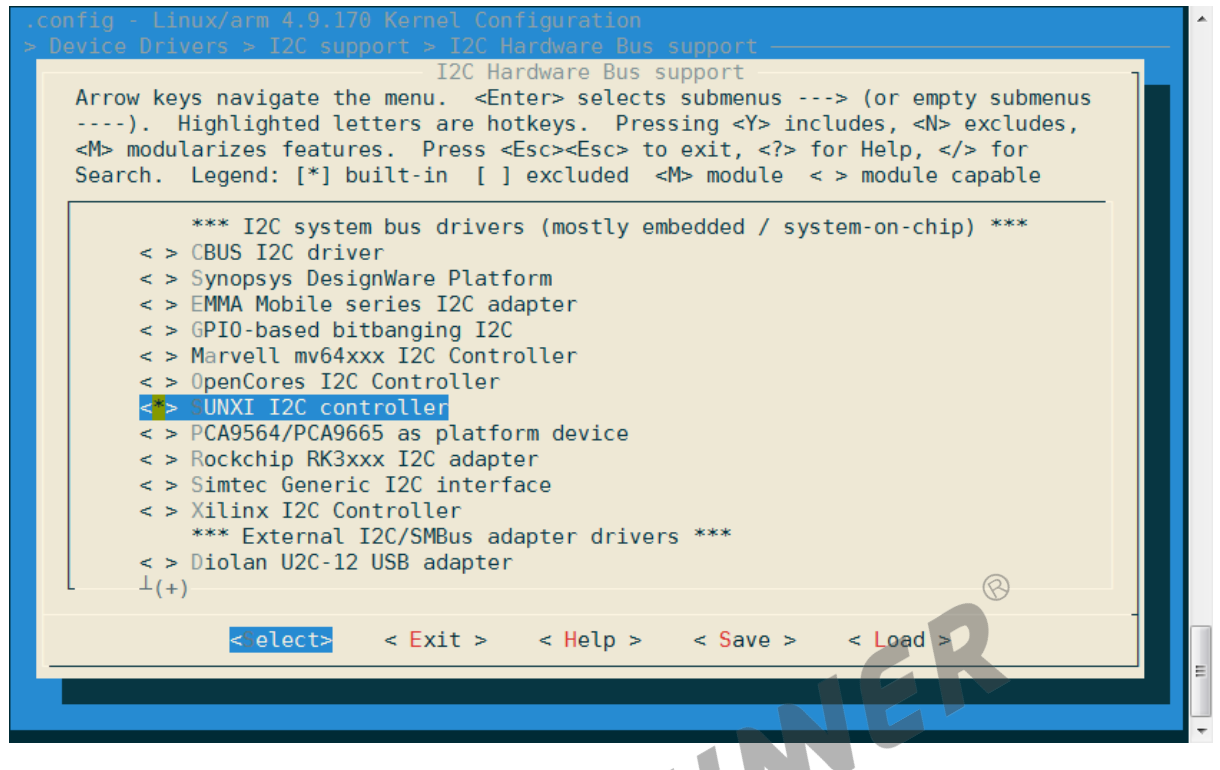

图 2-5: SUNXI I2C controller

# <span id="page-13-0"></span>2.4 源码模块结构

I2C 总线驱动的源代码位于内核在 drivers/i2c/busses 目录下:

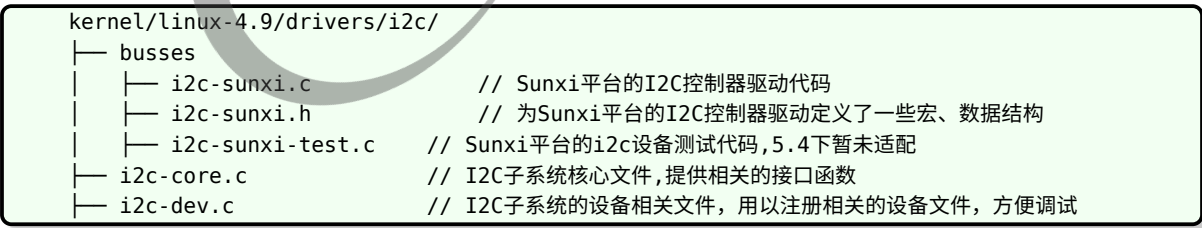

# <span id="page-14-0"></span>2.5 驱动框架介绍

<span id="page-14-1"></span>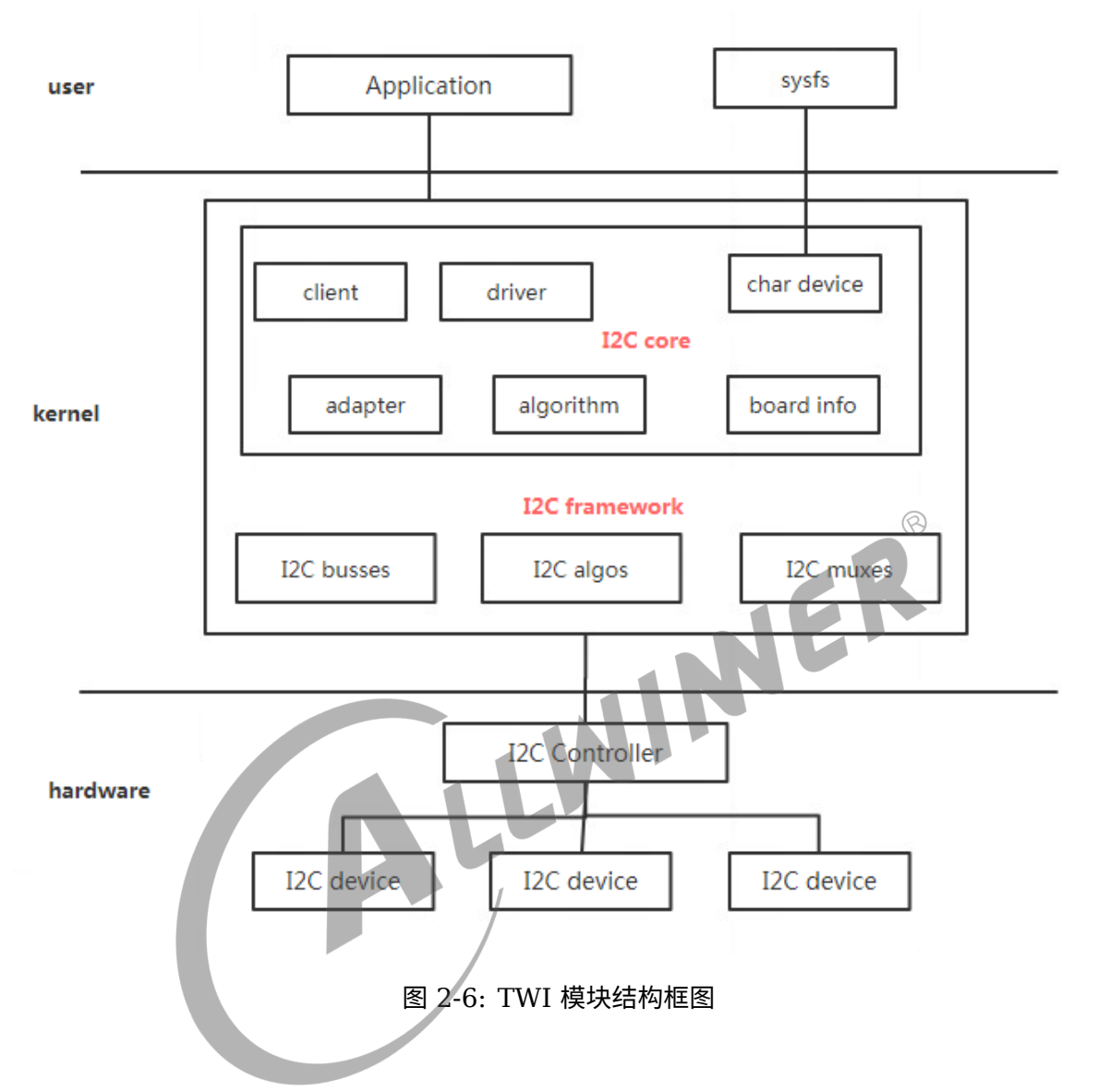

Linux 中 I2C 体系结构上图所示,图中用分割线分成了三个层次:1. 用户空间,包括所有使用 I2C 设备的应用程序;2. 内核,也就是驱动部分;3. 硬件,指实际物理设备,包括了 I2C 控制 器和 I2C 外设。

其中, Linux 内核中的 I2C 驱动程序从逻辑上又可以分为 6 个部分:

- 1. I2C framework 提供一种 "访问 I2C slave devices" 的方法。由于这些 slave devices 由 I2C controller 控制,因而主要由 I2C controller 驱动实现这一目标。
- 2. 经过 I2C framework 的抽象, 用户可以不用关心 I2C 总线的技术细节, 只需要调用系统的 接口,就可以与外部设备进行通信。正常情况下,外部设备是位于内核态的其它 driver(如触 摸屏,摄像头等等)。I2C framework 也通过字符设备向用户空间提供类似的接口,用户空 间程序可以通过该接口访问从设备信息。
- 3. 在 I2C framework 内部,有 I2C core、I2C busses、I2C algos 和 I2C muxes 四个模 块。
- 4. I2C core 使用 I2C adapter 和 I2C algorithm 两个子模块抽象 I2C controller 的功能, 使用 I2C client 和 I2C driver 抽象 I2C slave device 的功能(对应设备模型中的 device 和 device driver)。另外, 基于 I2C 协议, 通过 smbus 模块实现 SMBus (System Management Bus,系统管理总线)的功能。
- 5. I2C busses 是各个 I2C controller drivers 的集合,位于 drivers/i2c/busses/目录下, i2c-sunxi-test.c、i2c-sunxi.c、i2c-sunxi.h。
- 6. I2C algos 包含了一些通用的 I2C algorithm,所谓的 algorithm,是指 I2C 协议的通信方 法,用于实现 I2C 的 read/write 指令,一般情况下,都是由硬件实现,不需要特别关注该目 录。

ALLWINNER

# <span id="page-16-0"></span>模块接口说明

# <span id="page-16-1"></span>3.1 i2c-core 接口

## <span id="page-16-2"></span>3.1.1 i2c\_transfer()

- 函数原型: int i2c\_transfer(struct i2c\_adapter \*adap, struct i2c\_msg \*msgs, int num)
- *•* 作用:完成 I2C 总线和 I2C 设备之间的一定数目的 I2C message 交互。
- *•* 参数:
	-
	- msgs: i2c msg 类型的指针;
	- adap: 指向所属的 I2C 总线控制器;<br>• msgs: i2c\_msg 类型的指针;<br>• num: 表示一次需要处理几个 I2C msg<br>返回:<br>• >0: 已经处理的 msg 个数;<br>• <0: 失败;<br> *•* num:表示一次需要处理几个 I2C msg
- *•* 返回:
	- > 0: 已经处理的 msg 个数;
	- *•* <0:失败;

## <span id="page-16-3"></span>3.1.2 i2c\_master\_recv()

- 函数原型: int i2c\_master\_recv(const struct i2c\_client \*client, char \*buf, int count)
- *•* 作用:通过封装 i2c\_transfer() 完成一次 I2c 接收操作。
- *•* 参数:
	- *•* client:指向当前 I2C 设备的实例;
	- *•* buf:用于保存接收到的数据缓存;
	- *•* count:数据缓存 buf 的长度
- *•* 返回:
	- > 0: 成功接收的字节数;
	- *•* <0:失败;

### <span id="page-16-4"></span>3.1.3 i2c\_master\_send()

• 函数原型: int i2c master send(const struct i2c client \*client, const char \*buf, int count)

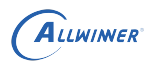

- *•* 作用:通过封装 i2c\_transfer() 完成一次 I2c 发送操作。
- *•* 参数:
	- *•* client:指向当前 I2C 从设备的实例;
	- *•* buf:要发送的数据;
	- *•* count:要发送的数据长度
- *•* 返回:
	- *•* >0:成功发送的字节数;
	- *•* <0:失败;

### <span id="page-17-0"></span>3.1.4 i2c\_smbus\_read\_byte()

- 函数原型: s32 i2c smbus read byte(const struct i2c client \*client)
- 作用: 从 I2C 总线读取一个字节。(内部是通过 i2c\_transfer() 实现,以下几个接口同。)<br>• 参数:<br>• client: 指向当前的 I2C 从设备<br>• 返回:<br>• >0: 读取到的数据;<br>• <0: 失败;<br>3. 1 「
- *•* 参数:
	- *•* client:指向当前的 I2C 从设备
- *•* 返回:
	- *•* >0:读取到的数据;
	- *•* <0:失败;

### <span id="page-17-1"></span>3.1.5 i2c\_smbus\_write\_byte()

- 函数原型: s32 i2c smbus write byte(const struct i2c client \*client, u8 value)
- *•* 作用:从 I2C 总线写入一个字节。
- *•* 参数:
	- *•* client:指向当前的 I2C 从设备;
	- *•* value:要写入的数值
- *•* 返回:
	- *•* <sup>0</sup>:成功;
	- *•* <0:失败;

### <span id="page-17-2"></span>3.1.6 i2c\_smbus\_read\_byte\_data()

- 函数原型: s32 i2c smbus read byte data(const struct i2c client \*client, u8 command)
- *•* 作用:从 I2C 设备指定偏移处读取一个字节。

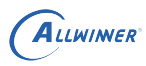

#### *•* 参数:

- *•* client:指向当前的 I2C 从设备;
- command: I2C 协议数据的第 0 字节命令码 (即偏移值);
- *•* 返回:
	- *•* >0:读取到的数据;
	- *•* <0:失败;

### <span id="page-18-0"></span>3.1.7 i2c\_smbus\_write\_byte\_data()

- 函数原型: s32 i2c smbus write byte data(const struct i2c client \*client, u8 command,u8 value)
- *•* 作用:从 I2C 设备指定偏移处写入一个字节。
- *•* 参数:
	- *•* client:指向当前的 I2C 从设备;
	- command: I2C 协议数据的第 0 字节命令码(即偏移值);
	- *•* value:要写入的数值;
- *•* 返回:
	- *•* <sup>0</sup>:成功;
	- *•* <0:失败;

## <span id="page-18-1"></span>3.1.8 i2c\_smbus\_read\_word\_data()

- 函数原型: s32 i2c smbus read word data(const struct i2c client \*client, u8 command)
- *•* 作用:从 I2C 设备指定偏移处读取一个 word 数据(两个字节,适用于 I2C 设备寄存器是 <sup>16</sup> 位的情况)。
- *•* 参数:
	- *•* client:指向当前的 I2C 从设备;
	- command: I2C 协议数据的第 0 字节命令码 (即偏移值);
- *•* 返回:
	- *•* >0:读取到的数据;
	- *•* <0:失败;

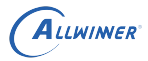

 $\otimes$ 

#### <span id="page-19-0"></span>3.1.9 i2c\_smbus\_write\_word\_data()

- *•* 函数原型:s32 i2c\_smbus\_write\_word\_data(const struct i2c\_client \*client, u8 command,u16 value)
- 作用:从 I2C 设备指定偏移处写入一个 word 数据(两个字节)。
- *•* 参数:
	- *•* client:指向当前的 I2C 从设备;
	- command: I2C 协议数据的第 0 字节命令码(即偏移值);
	- *•* value:要写入的数值
- *•* 返回:
	- *•* <sup>0</sup>:成功;
	- *•* <0:失败;

## <span id="page-19-1"></span>3.1.10 i2c\_smbus\_read\_block\_data()

- 函数原型: s32 i2c\_smbus\_read\_block\_data(const struct i2c\_client \*client, u8 command,u8 \*values)
- *•* 作用:从 I2C 设备指定偏移处读取一块数据。
- *•* 参数:
	- *•* client:指向当前的 I2C 从设备;
	- command: I2C 协议数据的第 0 字节命令码 (即偏移值);
	- *•* values:用于保存读取到的数据;
- *•* 返回:
	- *•* >0:读取到的数据长度;
	- *•* <0:失败;

### <span id="page-19-2"></span>3.1.11 i2c\_smbus\_write\_block\_data()

- 函数原型: s32 i2c smbus write block data(const struct i2c client \*client, u8 command,u8 length, const u8 \*values)
- 作用:从 I2C 设备指定偏移处写入一块数据(长度最大 32 字节)。
- *•* 参数:
	- *•* client:指向当前的 I2C 从设备;
	- command: I2C 协议数据的第 0 字节命令码 (即偏移值);
	- *•* length:要写入的数据长度;
	- *•* values:要写入的数据;
- *•* 返回:

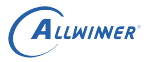

- *•* <sup>0</sup>:成功;
- *•* <0:失败;

# <span id="page-20-0"></span>3.2 i2c 用户态调用接口

i2c 的操作在内核中是当做字符设备来操作的,可以通过利用文件读写接口(open,write, read, ioctrl) 等操作内核目录中的/dev/i2c-\* 文件来条用相关的接口, i2c 相关的操作定义在 i2c-dev.c 里面,本节将介绍比较重要的几个接口:

## <span id="page-20-1"></span>3.2.1 i2cdev\_open()

- 
- 函数原型: static int i2cdev\_open(struct inode \*inode, struct file \*file)<br>• 作用: 程序 (C 语言等) 使用 open(file) 时调用的函数。打开一个 i2c 设备,<br>– 的方式往 i2c 设备中读写数据<br>– 参数:<br>– inode: inode 节点;<br>– ile: file 结构体;<br>– 返回: 文件描述符<br>– 3.2.2 i2cdev; *•* 作用:程序(<sup>C</sup> 语言等)使用 open(file) 时调用的函数。打开一个 i2c 设备,可以像文件读写 的方式往 i2c 设备中读写数据
- *•* 参数:
	- inode: inode 节点;
	- file: file 结构体;
- *•* 返回:文件描述符

### <span id="page-20-2"></span>3.2.2 i2cdev read()

- 函数原型: static ssize\_t i2cdev\_read(struct file \*file, char \_user \*buf, size\_t count.loff  $t * offset$ )
- *•* 作用:程序(<sup>C</sup> 语言等)调用 read() 时调用的函数。像往文件里面读数据一样从 i2c 设备中读 数据。底层调用 i2c\_xfer 传输数据
- *•* 参数:
	- file: file 结构体;
	- *•* buf,写数据 buf;
	- *•* offset, 文件偏移。
- *•* 返回:
	- *•* 非空:返回读取的字节数;
	- *•* <0:失败;

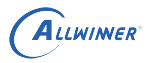

 $\mathcal{R}$ 

### <span id="page-21-0"></span>3.2.3 i2cdev\_write()

- 函数原型: static ssize\_t i2cdev\_write(struct file \*file, const char \_\_user \*buf,size\_t count, loff\_t \*offset)
- *•* 作用:程序(<sup>C</sup> 语言等)调用 write() 时调用的函数。像往文件里面写数据一样往 i2c 设备中 写数据。底层调用 i2c\_xfer 传输数据
- *•* 参数:
	- file: file 结构体;
	- *•* buf:读数据 buf;
	- *•* offset, 文件偏移。
- *•* 返回:
	- *•* <sup>0</sup>:成功;
	- *•* <0:失败;

## <span id="page-21-1"></span>3.2.4 i2cdev\_ioctl()

- 函数原型: static long i2cdev\_ioctl(struct file \*file, unsigned int cmd, unsigned long arg)
- *•* 作用:程序(<sup>C</sup> 语言等)调用 ioctl() 时调用的函数。像对文件管理 i/o 一样对 i2c 设备管理。 该功能比较强大,可以修改 i2c 设备的地址, 往 i2 设备里面读写数据, 使用 smbus 等等, 详 细的可以查阅该函数。
- *•* 参数:
	- file: file 结构体;
	- *•* cmd:指令;
	- *•* arg:其他参数。
- *•* 返回:
	- *•* <sup>0</sup>:成功;
	- *•* <0:失败;

# <span id="page-22-0"></span>模块使用范例

# <span id="page-22-1"></span>4.1 利用 i2c-core 接口读写 TWI 设备

在内核源码中有现成的 i2c 设备驱动实例: tina/lichee/kernel/linux-5.4/drivers/misc/eeprom/at24.c , 这是一个 EEPROM 的 I2C 设备驱动,为了验证 I2C 总线驱动,所以其中通过 sysfs 节点实现 读写访问。下面对这个文件的一些关键点进行展示介绍:

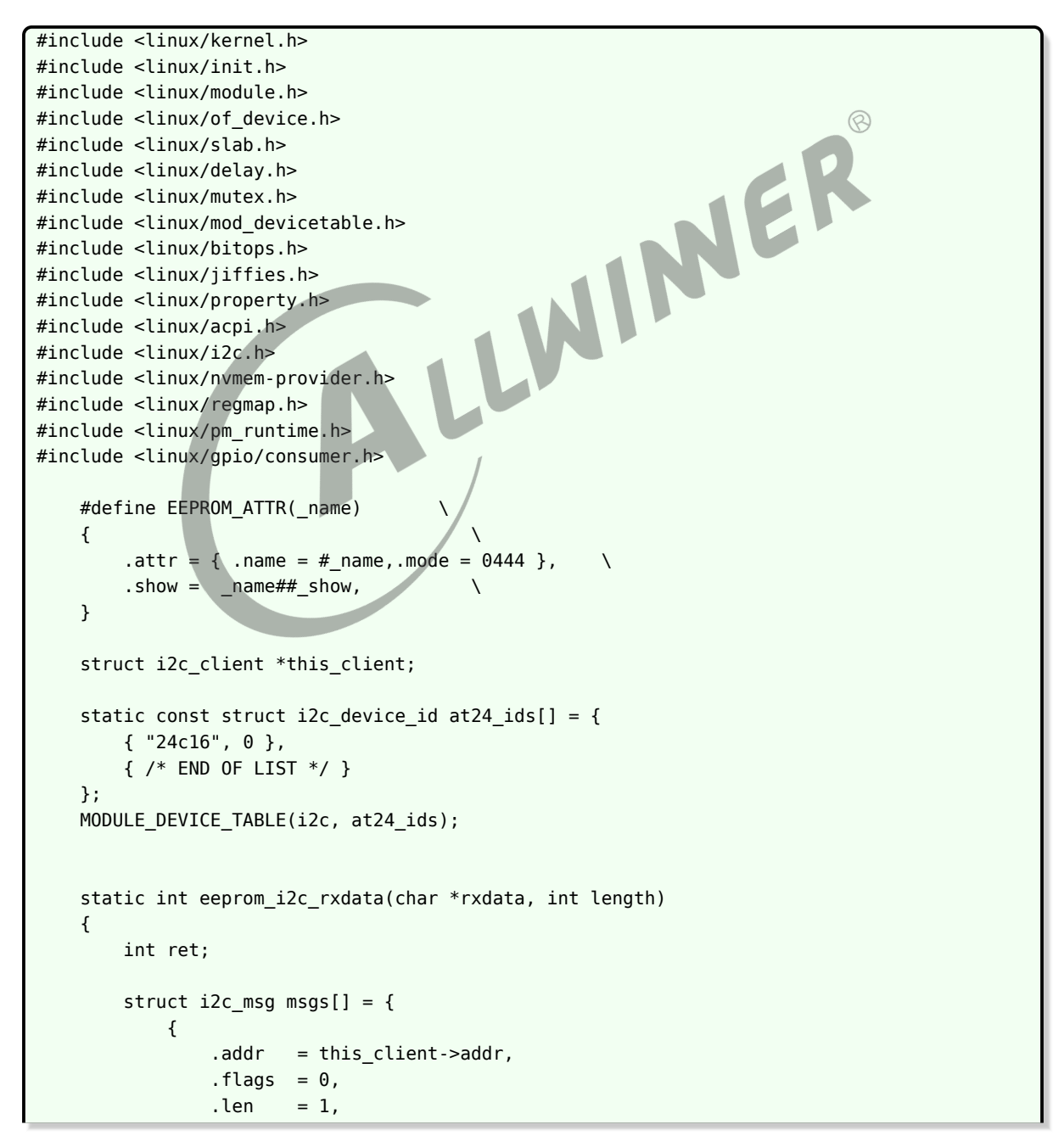

ALLWINER

```
.buf = \& r \times data[0],},
          {
               .addr = this client ->addr,.flags = I2C_M_RD,
               .len = length,.buf = \& r \times data[1],},
     };
     ret = i2c_transfer(this_client->adapter, msgs, 2);
     if (ret < 0)
          pr_info("%s i2c read eeprom error: %d\n", __func__, ret);
     return ret;
}
static int eeprom_i2c_txdata(char *txdata, int length)
{
     int ret;
     struct i2c_msg msg[] = {
          {
               .addr = this_client - saddr,.flags = 0,
               .len = length,.buf = txdata,},
    };
     \begin{bmatrix} . \text{buf} & = \text{length}, \\ . \end{bmatrix}<br>
\begin{bmatrix} . \text{buf} & = \text{txdata}, \\ . \end{bmatrix}<br>
\begin{bmatrix} . \text{buf} & \text{rangle} \\ . \end{bmatrix}<br>
\begin{bmatrix} . \text{buf} & \text{rangle} \\ . \end{bmatrix}<br>
\begin{bmatrix} . \text{buf} & \text{rangle} \\ . \end{bmatrix}if (ret < 0)
          pr_err("%s i2c write eeprom error: %d\n", __func__, ret);
     return 0;
}
static ssize_t read_show(struct kobject *kobj, struct kobj_attribute *attr,
               char *buf)
{
     int i;
    u8 rxdata[4];
     rxdata[0] = 0x1;eeprom i2c rxdata(rxdata, 3);
     for(i=0:i<4:i++)printk("rxdata[%d]: 0x%x\n", i, rxdata[i]);
     return sprintf(buf, "%s\n", "read end!");
}
static ssize_t write_show(struct kobject *kobj, struct kobj_attribute *attr,
               char *buf)
{
     int i;
     static u8 txdata[4] = {0x1, 0xAA, 0xBB, 0xCC};for(i=0; i<4; i++)printk("txdata[%d]: 0x%x\n", i, txdata[i]);
```

```
ALLWINER
```

```
eeprom_i2c_txdata(txdata,4);
    txdata[1]++;
    txdata[2]++;
    txdata[3]++;
    return sprintf(buf, "%s\n", "write end!");
}
static struct kobj_attribute read = EEPROM_ATTR(read);
static struct kobj attribute write = EEPROM ATTR(write);
static const struct attribute *test_attrs[] = {
    &read.attr,
    &write.attr,
    NULL,
};
static int at24_probe(struct i2c_client *client, const struct i2c_device_id *id)
{
    int err;
    this client = client;
    printk("1..at24_probe \n");
    err = sysfs_create_files(&client->dev.kobj,test_attrs);<br>printk("2..at24_probe \n");<br>if(err){<br>printk("sysfs_create_files failed\n");<br>}<br>printk("3..at24_probe \n");<br>return 0;
    printk("2..at24_probe \n");
    if(err){
        printk("sysfs create files failed\n");
    }
    printk("3..at24_probe \n");
    return 0;
}
static int at24_remove(struct i2c_client *client)
{
    return 0;
}
static struct i2c_driver at24_driver = {
    .driver = {
        . name = "at24",
         .owner = THIS_MODULE,
    },
    .probe = at24 probe,. remove = at24 remove,
    .id table = at24 ids,
};
static int __init at24_init(void)
{
    printk("%s %d\n", func_, _LINE_,);
    return i2c_add_driver(&at24_driver);
}
module_init(at24_init);
static void __exit at24_exit(void)
{
    printk("%s()%d - \n\_", _func_, , _LINE_);
```

```
i2c_del_driver(&at24_driver);
}
module_exit(at24_exit);
```
# <span id="page-25-0"></span>4.2 利用用户态接口读写 TWI 设备

如果配置了 i2c devices interface, 可以直接利用文件读写函数来操作 I2C 设备。下面这个程 序直接读取 /dev/i2c-\* 来读写 i2c 设备:

```
#include <sys/ioctl.h>
#include <fcntl.h>
#include <linux/i2c-dev.h>
#include <linux/i2c.h>
#define CHIP "/dev/i2c-1"
#define CHIP_ADDR 0x50
int main()
{
                                                                              \circledRunsigned char rddata;
    unsigned char rdaddr[2] = {0, 0}; /* 将要读取的数据在芯片中的偏移量 */
    unsigned char wrbuf[3] = {0, 0, 0x3c}; /* 要写的数据, 头两字节为偏移量 */<br>printf("hello, this is i2c tester\n");<br>int fd = open(CHIP, 0_RDWR);<br>if (fd < 0)<br>{<br>printf("oc:
    printf("hello, this is i2c tester\n");
    int fd = open(CHIP, 0 RDWR);
    if (fd < 0)
    {
        printf("open "CHIP"failed\n");
        goto exit;
    }
    if (ioctl(fd, I2C_SLAVE_FORCE, CHIP_ADDR) < 0)
    { /* 设置芯片地址 */
        printf("oictl:set slave address failed\n");
        goto close;
    }
    printf("input a char you want to write to E2PROM\n");
    urbuf[2] = getchar();printf("write return:%d, write data:%x\n", write(fd, wrbuf, 3), wrbuf[2]);
    sleep(1);printf("write address return: %d\n",write(fd, rdaddr, 2)); /* 读取之前首先设置读取的偏移
量 */
    printf("read data return:%d\n", read(fd, &rddata, 1));
    printf("rddata: %c\n", rddata);
    close(fd);
    exit:
    return 0;
}
```
# <span id="page-26-0"></span>FAO

# <span id="page-26-1"></span>5.1 调试方法

### <span id="page-26-2"></span>5.1.1 调试工具

#### <span id="page-26-3"></span>**5.1.1.1 i2c-tools 调试工具**

i2c-tools 是一个开源工具,专门用来调试 I2C 设备。可以用 i2c-tools 来获取 i2c 设备的相 关信息(默认集成在内核里面), 并且读写相关的 i2c 设备的数据。i2c-tools 主要是通过读 写/dev/i2c-\* 文件获取 I2C 设备, 所以需要在 kernel/linux-4.9 的 menuconfig 里面把 I2C 的 device interface 节点打开,具体的 i2c-tools 使用方法如下

i2cdetect -l //获取i2c设备信息 i2cdump -y i2c-number i2c-reg //把相关的i2c设备数据dump出来, 如i2cdump -y 1 0x50 i2cget -y i2c-number i2c-reg data\_rege //读取i2c设备某个地址的数据, 如i2cget -y 1 0x50 1 i2cset -y i2c-number i2c-reg data rege data //往i2c设备某个地址写数据, 如i2cset -y 1 0x50 1 1

### <span id="page-26-4"></span>5.1.2 调试节点

#### <span id="page-26-5"></span>**5.1.2.1 /sys/module/i2c\_sunxi/parameters/transfer\_debug**

此节点文件的功能是打开某个 TWI 通道通信过程的调试信息。缺省值是-1,不会打印任何通道的 通信调试信息。

打开通道 x 通信过程调试信息的方法:

echo x > /sys/module/i2c\_sunxi/parameters/transfer\_debug

关闭通信过程调试信息的方法:

echo -1 > /sys/module/i2c\_sunxi/parameters/transfer\_debug

#### <span id="page-26-6"></span>**5.1.2.2 /sys/devices/soc.2/1c2ac00.twi.0/info**

此节点文件可以打印出当前 TWI 通道的一些硬件资源信息。

 $\circledR$ 

cat /sys/devices/soc.2/1c2ac00.twi.0/info

#### <span id="page-27-0"></span>**5.1.2.3 /sys/devices/soc.2/1c2ac00.twi/status**

此节点文件可以打印出当前 TWI 通道的一些运行状态信息,包括控制器的各寄存器值。

cat /sys/devices/soc.2/1c2ac00.twi/status

## <span id="page-27-1"></span>5.2 常见问题

#### <span id="page-27-2"></span>5.2.1 TWI 数据未完全发送

**问题现象**: incomplete xfer。具体的 log 如下所示:

```
[ 1658.926643] sunxi i2c do xfer()1936 - [i2c0] incomplete xfer (status: 0x20, dev addr: 0
    x50)
[ 1658.926643] sunxi_i2c_do_xfer()1936 - [i2c0] incomplete xfer (status: 0x48, dev addr: 0
    x50)
```
**问题分析**:此错误表示主控已经发送了数据(status 值为 0x20 时,表示发送了 SLAVE ADDR + WRITE; status 值为 0x48 时, 表示发送了 SLAVE ADDR + READ), 但是设备没有回 ACK,这表明设备无响应,应该检查是否未接设备、接触不良、设备损坏和上电时序不正确导致 的设备未就绪等问题。

**问题排查步骤**:

- *•* 步骤 <sup>1</sup>:通过设备树里面的配置信息,核对引脚配置是否正确。每组 TWI 都有好几组引脚配 置。
- *•* 步骤 <sup>2</sup>:更换 TWI 总线下的设备为 at24c16,用 i2ctools 读写 at24c16 看看是否成功,成 功则表明总线工作正常;
- *•* 步骤 <sup>3</sup>:排查设备是否可以正常工作以及设备与 I2C 之间的硬件接口是否完好;
- *•* 步骤 <sup>4</sup>:详细了解当前需要操作的设备的初始化方法,工作时序,使用方法,排查因初始化设备 不正确导致通讯失败;
- *•* 步骤 <sup>5</sup>:用示波器检查 TWI 引脚输出波形,查看波形是否匹配。

#### <span id="page-27-3"></span>5.2.2 TWI 起始信号无法发送

**问题现象**:START can't sendout!。具体的 log 如下所示:

sunxi\_i2c\_do\_xfer()1865 - [i2c1] START can't sendout!

**问题分析**:此错误表示 TWI 无法发送起始信号,一般跟 TWI 总线的引脚配置以及时钟配置有 关。应该检查引脚配置是否正确,时钟配置是否正确,引脚是否存在上拉电阻等等。

#### **问题排查步骤**:

- *•* 步骤 <sup>1</sup>:重新启动内核,通过查看 log,分析 TWI 是否成功初始化,如若存在引脚配置问题, 应核对引脚信息是否正确
- 步骤 2:根据原理图,查看 TWI-SCK 和 TWI-SDA 是否经过合适的上拉电阻接到 3.3v 电压;
- *•* 步骤 <sup>3</sup>:用万用表量 SDA <sup>与</sup> SCL 初始电压,看电压是否在 3.3V 附近(断开此 TWI 控制器 所有外设硬件连接与软件通讯进程);
- 步骤 4: 核查引脚配置以及 clk 配置是否进行正确设置;
- *•* 步骤 <sup>5</sup>:测试 PIN 的功能是否正常,利用寄存器读写的方式,将 PIN 功能直接设为 INPUT <sup>功</sup> 能 (echo [req] [val] > /sys/class/sunxi\_dump/write), 然后将 PIN 上拉和接地改变 PIN 状态,读 PIN 的状态 (echo [reg,reg] > /sys/class/sunxi\_dump/dump;cat dump),看是 否匹配。
- *•* 步骤 <sup>6</sup>:测试 CLK 的功能是否正常,利用寄存器读写的方式,将 TWI <sup>的</sup> CLK gating 等打 开, (echo [reg] [val] > /sys/class/sunxi\_dump/write),然后读取相应 TWI 的寄存器信 息,读 TWI 寄存器的数据 (echo [reg] ,[len]> /sys/class/sunxi\_dump/dump), 查看寄存 器数据是否正常。

### <span id="page-28-0"></span>5.2.3 TWI 终止信号无法发送

**问题现象**: STOP can't sendout。具体的 log 如下所示:

twi\_stop()511 -  $[i2c4]$  STOP can't sendout! sunxi\_i2c\_core\_process()1726 - [i2c4] STOP failed!

**问题分析**:此错误表示 TWI 无法发送终止信号,一般跟 TWI 总线的引脚配置。应该检查引脚配 置是否正确,引脚电压是否稳定等等。

#### **问题排查步骤**:

- 步骤 1: 根据原理图,查看 TWI-SCK 和 TWI-SDA 是否经过合适的上拉电阻接到 3.3v 电压;
- *•* 步骤 <sup>2</sup>:用万用表量 SDA <sup>与</sup> SCL 初始电压,看电压是否在 3.3V 附近(断开此 TWI 控制器 所有外设硬件连接与软件通讯进程);
- *•* 步骤 <sup>3</sup>:测试 PIN 的功能是否正常,利用寄存器读写的方式,将 PIN 功能直接设为 INPUT <sup>功</sup> 能(echo [reg] [val] > /sys/class/sunxi\_dump/write),然后将 PIN 上拉和接地改变 PIN 状态,读 PIN 的状态 (echo [reg,reg] > /sys/class/sunxi\_dump/dump;cat dump),看是 否匹配;

 $\circledR$ 

• 步骤 4: 查看设备树配置,把其他用到 SCK/SDA 引脚的节点关闭,重新测试 I2C 通信功能。

## <span id="page-29-0"></span>5.2.4 TWI 传送超时

**问题现象**: xfer timeout。具体的 log 如下所示:

 $\left[$  [123.681219] sunxi i2c do xfer()1914 - [i2c3] xfer timeout (dev addr:0x50)

**问题分析**: 此错误表示主控已经发送完起始信号,但是在与设备通信的过程中无法正常完成数据发 送与接收,导致最终没有发出终止信号来结束 I2C 传输,导致的传输超时问题。应该检查引脚配 置是否正常,CLK 配置是否正常,TWI 寄存器数据是否正常,是否有其他设备干扰,中断是否正 常等问题。

#### **问题排查步骤**:

- *•* 步骤 <sup>1</sup>:核实 TWI 控制器配置是否正确;
- 步骤 2: 根据原理图, 查看 TWI-SCK 和 TWI-SDA 是否经过合适的上拉电阻接到 3.3v 电压;
- 步骤 3:用万用表量 SDA 与 SCL 初始电压,看电压是否在 3.3V 附近(断开此 TWI 控制器 所有外设硬件连接与软件通讯进程);
- *•* 步骤 <sup>4</sup>:关闭其他 TWI 设备,重新进行烧录测试 TWI 功能是否正常;
- *•* 步骤 <sup>4</sup>:测试 PIN 的功能是否正常,利用寄存器读写的方式,将 PIN 功能直接设为 INPUT <sup>功</sup> 能 (echo [reg] [val] > /sys/class/sunxi\_dump/write), 然后将 PIN 上拉和接地改变 PIN 状态,读 PIN 的状态 (echo [reg,reg] > /sys/class/sunxi\_dump/dump;cat dump),看是 否匹配;
- *•* 步骤 <sup>5</sup>:测试 CLK 的功能是否正常,利用寄存器读写的方式,将 TWI <sup>的</sup> CLK gating 等打 开, (echo [reg] [val] > /sys/class/sunxi\_dump/write),然后读取相应 TWI 的寄存器信 息,读 TWI 寄存器的数据 (echo [req] ,[len]> /sys/class/sunxi\_dump/dump), 查看寄存 器数据是否正常;
- 步骤 7: 根据相关的 LOG 跟踪 TWI 代码执行流程,分析报错原因。

#### **著作权声明**

版权所有 ©2021 珠海全志科技股份有限公司。保留一切权利。

本文档及内容受著作权法保护,其著作权由珠海全志科技股份有限公司("全志")拥有并保留 一切权利。

本文档是全志的原创作品和版权财产,未经全志书面许可,任何单位和个人不得擅自摘抄、复 制、修改、发表或传播本文档内容的部分或全部,且不得以任何形式传播。

#### **商标声明**

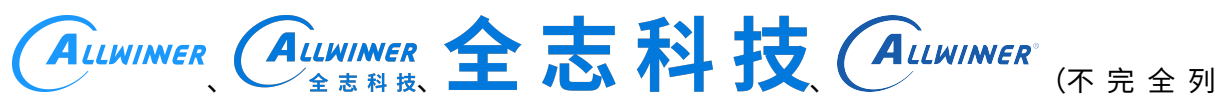

 $\otimes$ 

举)均为珠海全志科技股份有限公司的商标或者注册商标。在本文档描述的产品中出现的其它商 标,产品名称,和服务名称,均由其各自所有人拥有。

#### **免责声明**

您购买的产品、服务或特性应受您与珠海全志科技股份有限公司("全志")之间签署的商业合 同和条款的约束。本文档中描述的全部或部分产品、服务或特性可能不在您所购买或使用的范围 内。使用前请认真阅读合同条款和相关说明,并严格遵循本文档的使用说明。您将自行承担任何 不当使用行为(包括但不限于如超压,超频,超温使用)造成的不利后果,全志概不负责。

本文档作为使用指导仅供参考。由于产品版本升级或其他原因,本文档内容有可能修改,如有变 更,恕不另行通知。全志尽全力在本文档中提供准确的信息,但并不确保内容完全没有错误,因 使用本文档而发生损害(包括但不限于间接的、偶然的、特殊的损失)或发生侵犯第三方权利事 件,全志概不负责。本文档中的所有陈述、信息和建议并不构成任何明示或暗示的保证或承诺。

本文档未以明示或暗示或其他方式授予全志的任何专利或知识产权。在您实施方案或使用产品的 过程中,可能需要获得第三方的权利许可。请您自行向第三方权利人获取相关的许可。全志不承 担也不代为支付任何关于获取第三方许可的许可费或版税(专利税)。全志不对您所使用的第三 方许可技术做出任何保证、赔偿或承担其他义务。